# notice 0.70

# Caméra USB N&B

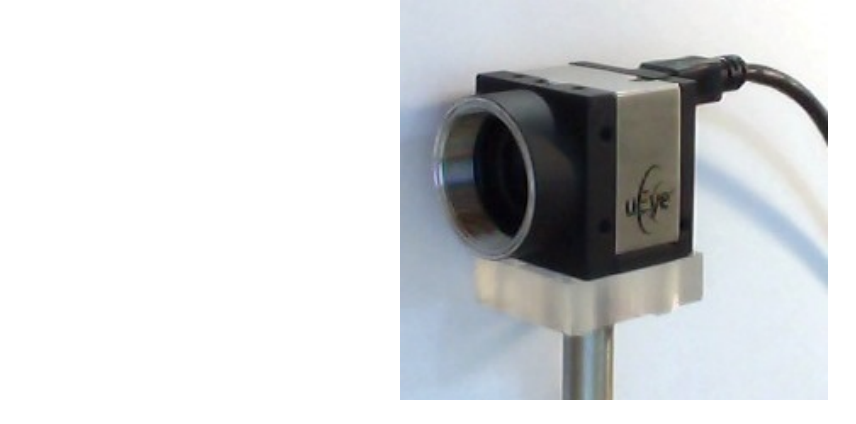

Notice simplifiée, à destination des oraux de l'agrégation. IVOLICE SIMPOTIEE, A UESUNATION UES O

#### **Fabricant** : IDS Imaging <u>abricant</u> : IDS Imaging

## modèle : **IDS UI-1240SE-NIR-GL** (gamme uEye USB 2 SE)

type de filtre installé sur la caméra :

**IDS UI-FIL-DL** (daylight filter, BG 61; coupe le proche IR)

rqe : un filtre laissant passer le proche IR, et permettant de bénéficier de la sensibilité de la caméra étendue dans le proche IR est également à disposition (filtre IDS UI-FIL-IR-HQ ; verre schott D263T)

## **Caractéristiques simplifiées**:

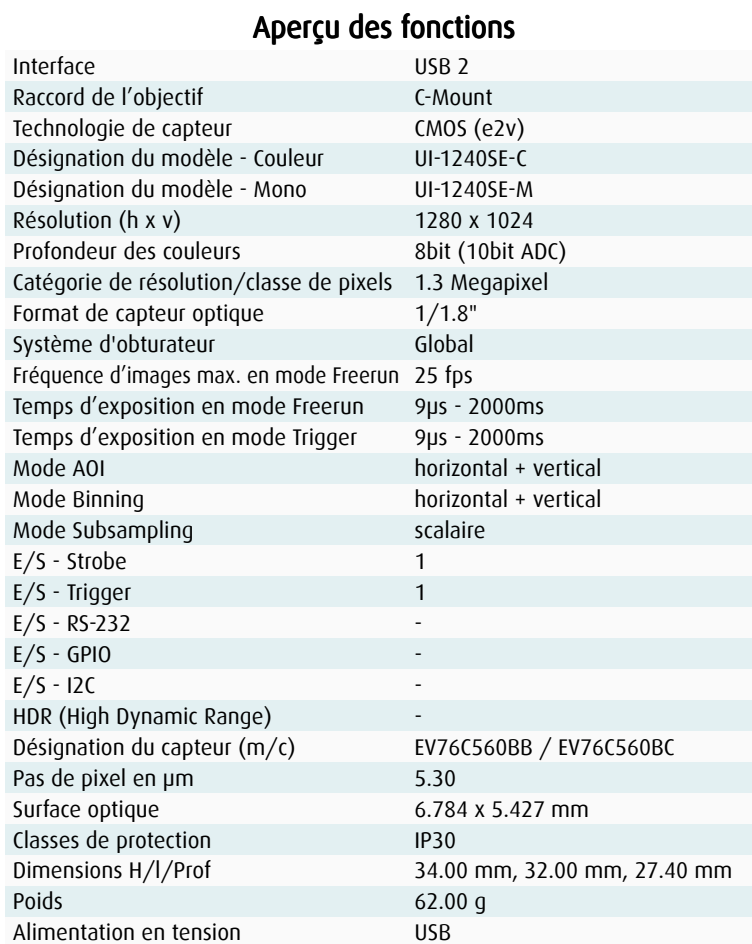

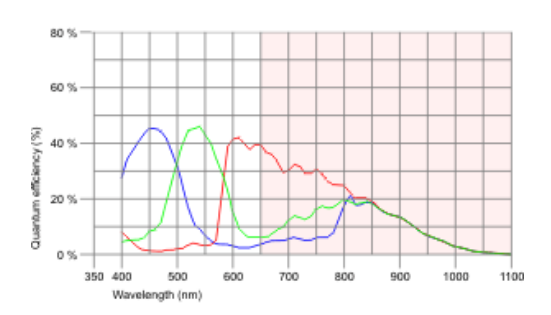

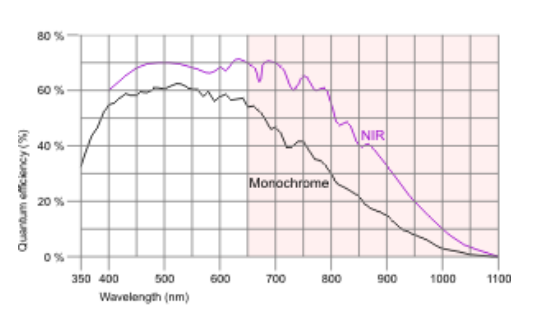

### **Utilisation** :

1- Le logiciel uEye cockpit permet de piloter la caméra et d'enregistrer directement des images et films.

Description simplifiée de la manière d'utiliser ce logiciel en fin de notice.

#### 2-lancement du logiciel

a- lancer le logiciel uEye cockpit. Une fenêtre s'ouvre pour choisir le mode de fonctionnement, qui est "monochrome"

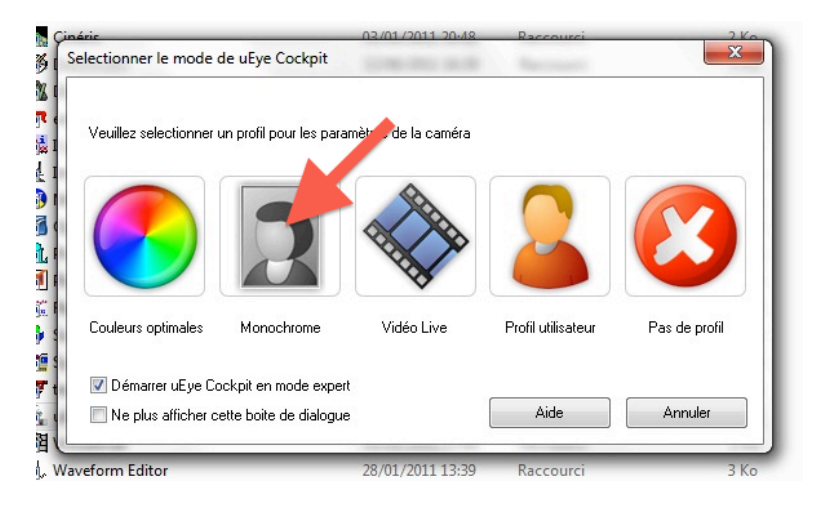

b- *pour visualiser des images, appuyer sur l'icône "lecture".* 

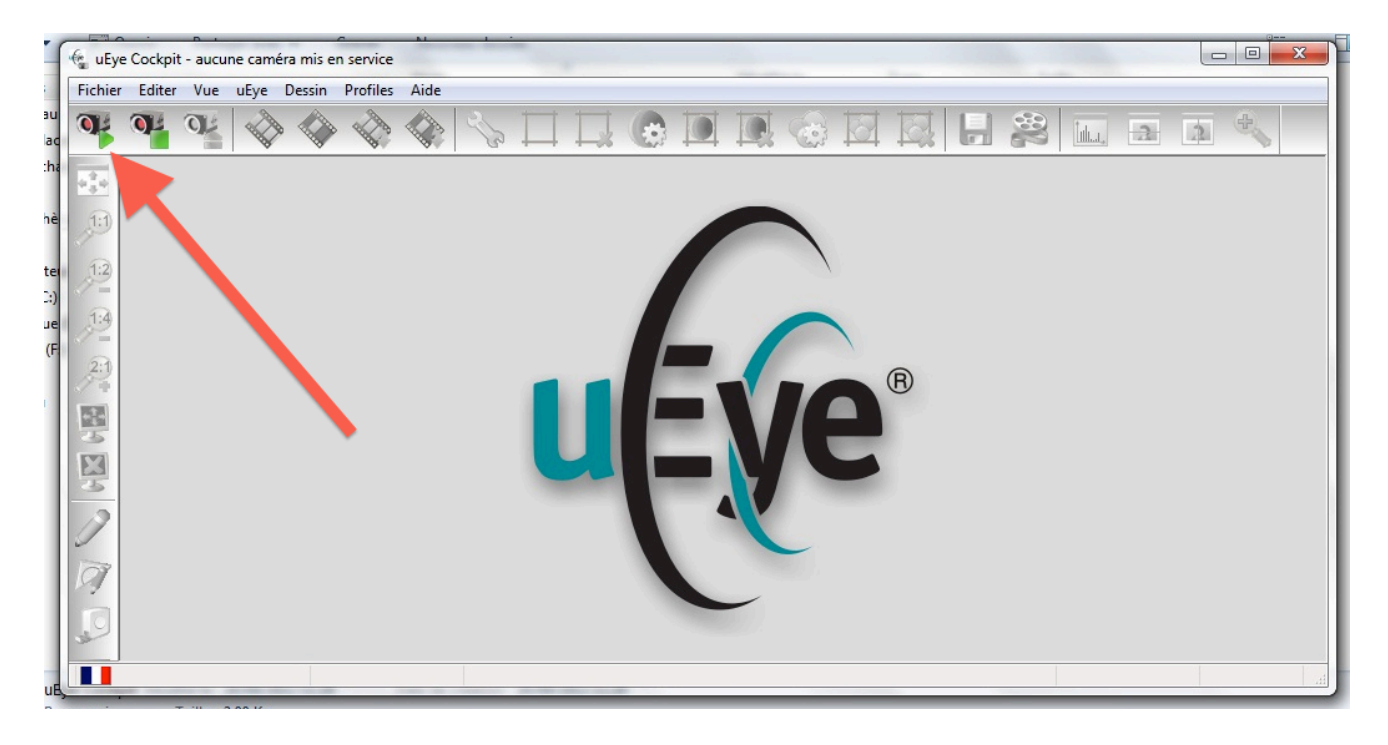

c- un message d'erreur peut alors apparaître si l'ordinateur ne permet pas un rapatriement. assez rapide des données de la caméra. Cliquer indifféremment sur oui ou non (le problème peut être résolu ultérieurement).

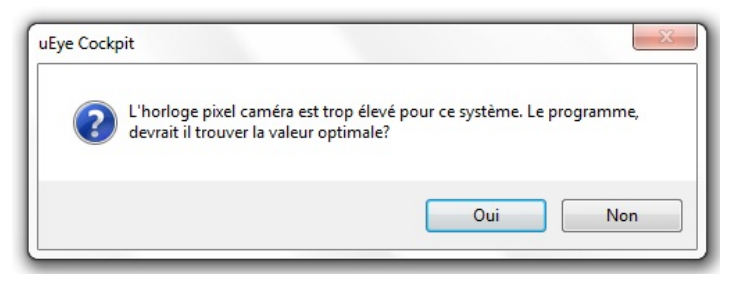

d- pour régler les paramètres de la caméra, cliquer sur l'icône en forme de clef à molette.

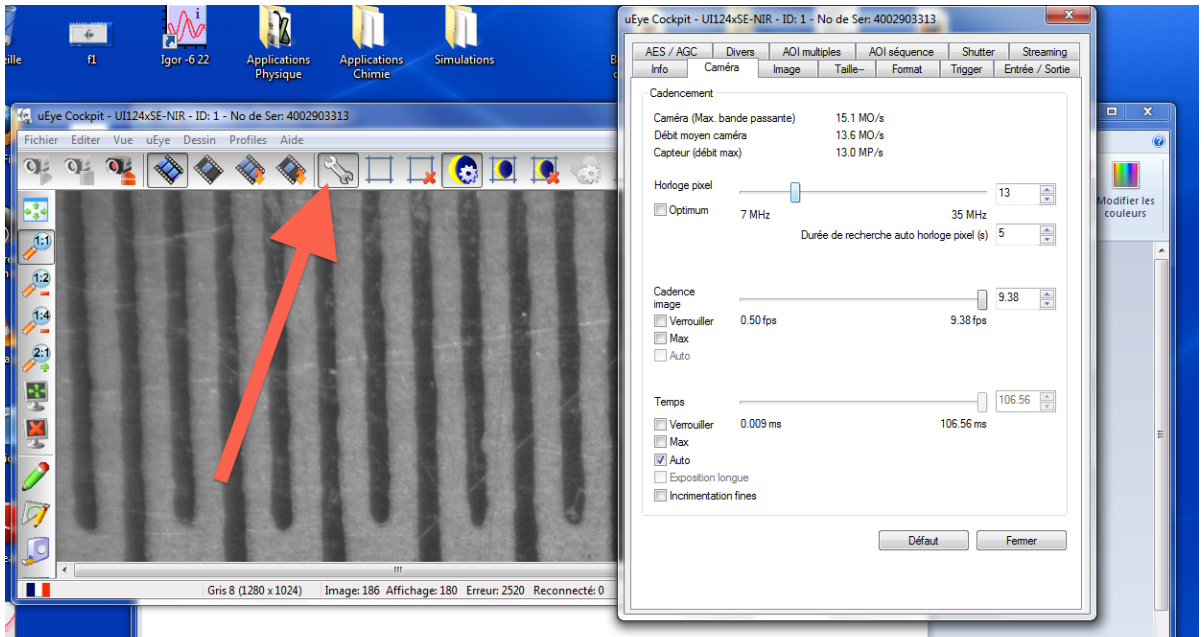

e- pour ajuster la vitesse de lecture des données de la caméra à une valeur gérable par l'ordinateur, régler, dans le menu "caméra", la valeur

(diminuer cette valeur ; le nombre d'erreurs rencontrées doit alors s'arrêter).

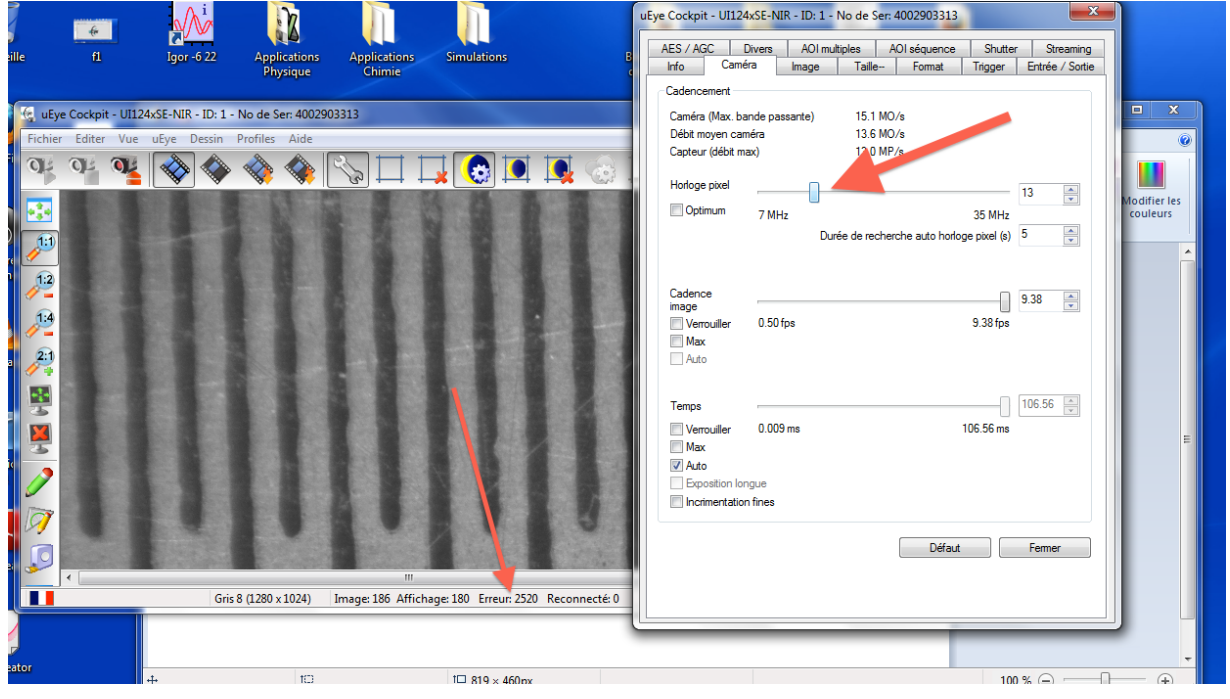

#### **3**- *linéarité de la caméra*

Pour certaines expériences d'optique, on souhaite que le niveau de gris obtenu pour l'image ait une valeur (valeur comprise entre 0 et 256) proportionnelle à l'intensité lumineuse reçue par le pixel.

Pour cela, il faut bien sûr :

- que le gain et le temps d'exposition de la caméra soient fixés (ne pas être en mode "gain automatique")

- qu'aucun facteur gamma ne soit appliqué.

Ces paramètres sont accessibles dans les menus "caméra" et "image" de la fenêtre de réglage des paramètres de la caméra.

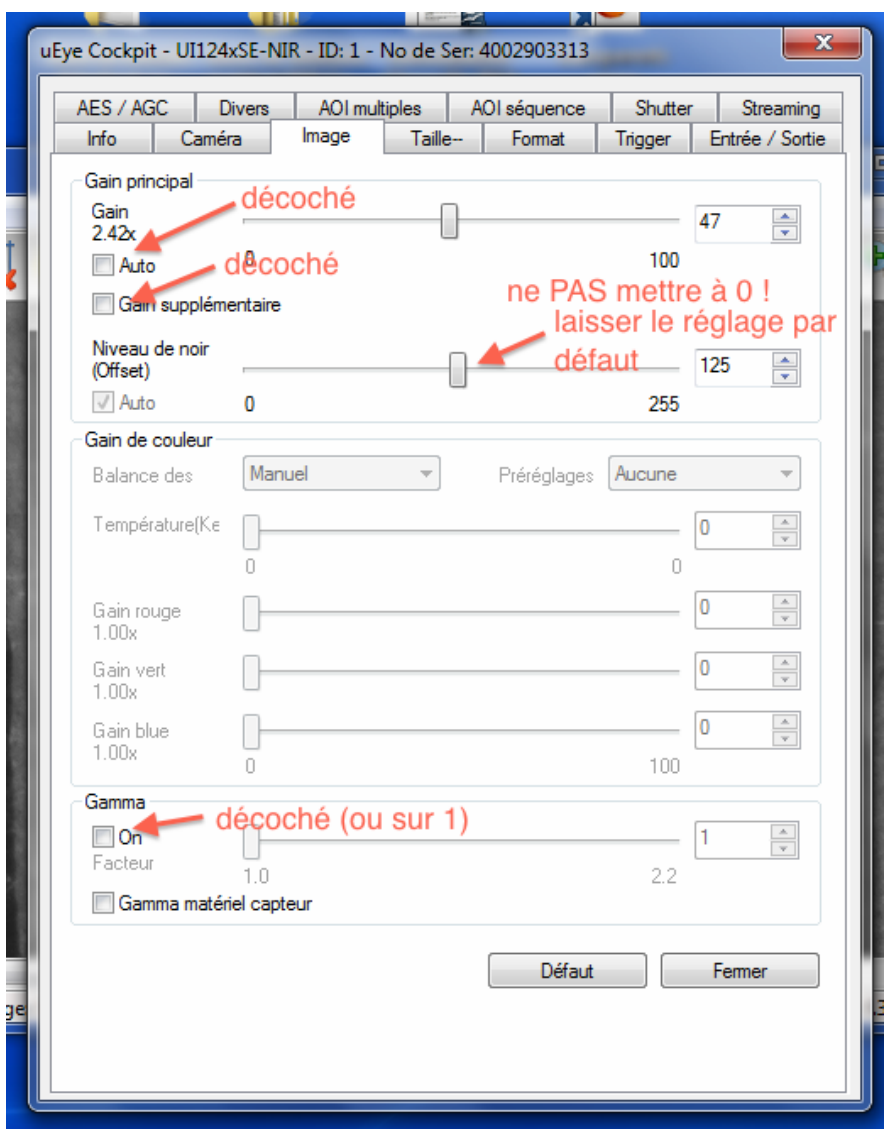

- il faut en outre veiller à laisser le curseur "niveau de noir-offset" à la valeur choisie automatiquement par la caméra (il s'agit en général d'une valeur intermédiaire entre 100 à 150).

Pour information : rôle de cet offset :

Every digital image sensor has light-insensitive cells next to the active image area. These dark pixels are used to measure a reference voltage (black level) which is subtracted from the image signal. This compensates thermally generated voltages on the sensor which would otherwise falsify the signals.

Normally, the sensor adjusts the black level automatically. If the environment is very bright or if exposure times are very long, it may be necessary to adjust the black level manually.

Une fois ces précautions prises, on obtient bien un niveau de gris proportionnel à l'intensité lumineuse, comme le montre le tracé ci-dessous.

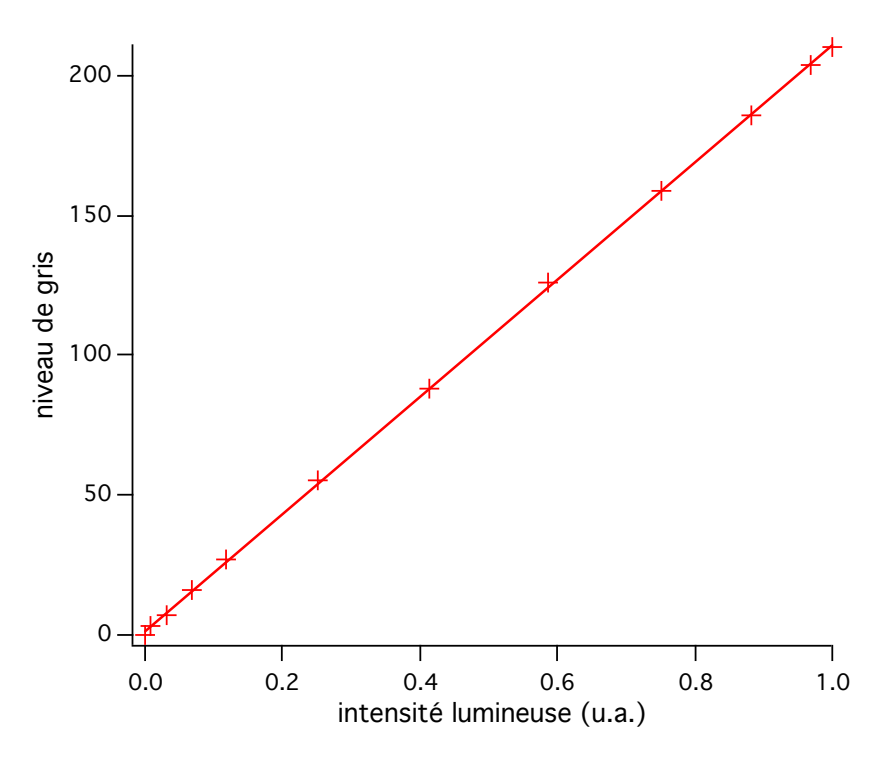

4- Installation du logiciel :

Pour utiliser la caméra, il faut installer le pack **IDS Software Suite 4.20 for Windows** ou ultérieur. fourni gratuitement par IDS imaging ( $\hat{a}$  l'adresse http://en.ids-imaging.com/download-ueye.html  $\hat{a}$  ce jour)

Pour pouvoir utiliser l'ensemble des fonctionnalités de la caméra (enregistrement de films, par exemple), il est conseillé d'installer l'ensemble du "software suite", qui comporte aussi des logiciels de tierce partie, plutôt que de n'installer que le driver de la caméra.

### **Exemples d'objectifs**:

Monture : type C

Parmi les objectifs de collection d'optique de Cachan, on pourra par exemple utiliser les objectifs suivants :

\*/ Zoom standard 18-108 mm 1:2,5 ref. ENSC : **O.35**

*- focale : réglable de 18 à 108 mm*

*- ouverture : 1:2,5*

*- distance de mise au point (entre l'objectif et l'objet) : de 18 cm à l'infini.* 

*- zone visible (horizontalement) :*

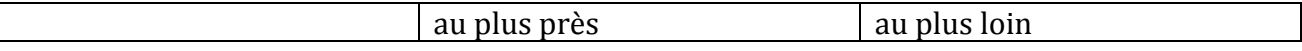

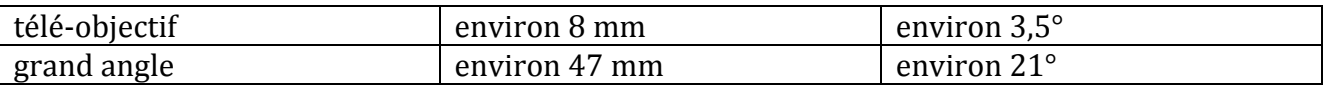

\*/ Zoom **macro** *Computar MLH-10X* ref. ENSC **O.70b**

*- focale : réglable de 13 à 130 mm*

*- ouverture : 1:5,6*

- distance de mise au point (entre l'objectif et l'objet) : de 152 à 457 mm.

- zone visible (horizontalement) :

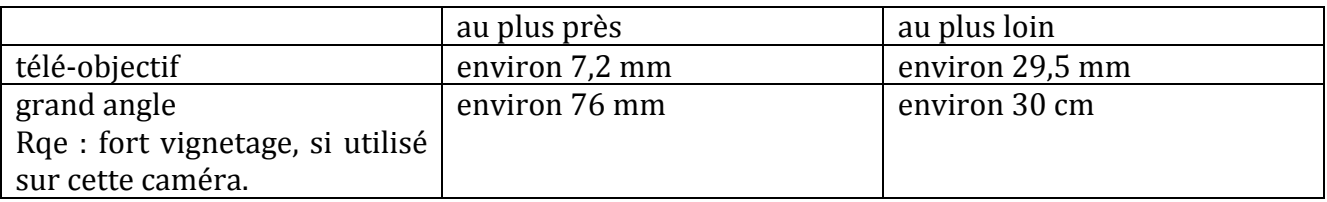

\*/ Objectif 16mm Computar 1:1,4 (**macro**) ref. ENSC **O.70c**

*- focale 16 mm*

*- ouverture max : 1:1,4*

- distance de mise au point (entre l'objectif et l'objet) : de 25 à 40 mm environ

- zone visible (horizontalement) :

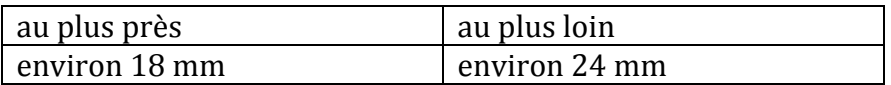

Annexe : caractéristique des filtres protégeant le capteur

filtre installé : **IDS UI-FIL-DL** (daylight filter, BG 61 ; coupe le proche IR) Internal transmittance

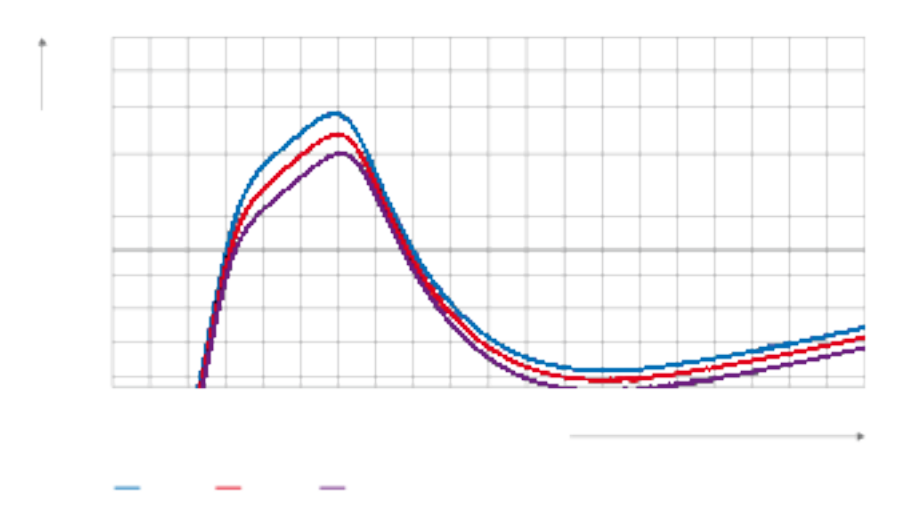

#### filtre également à disposition : filtre IDS UI-FIL-IR-HQ ; verre schott D263T the right to change the data in keeping with the latest technical standards. Non-tolerance numerical ltre également à disposition :  $\overline{\phantom{a}}$

#### **SPECTRAL TRANSMITTANCE**

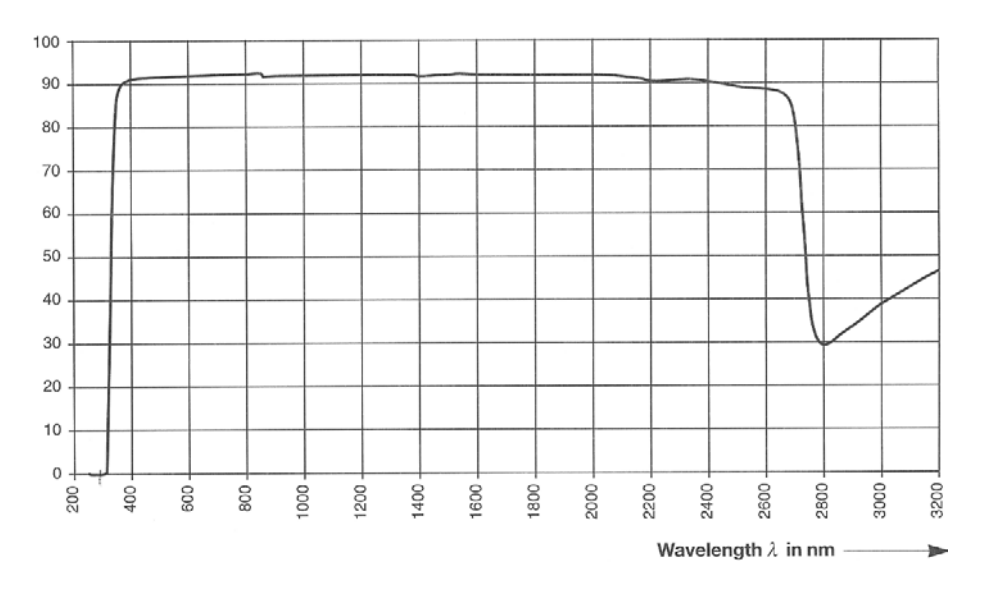

7